# Семинар №25. (методичка 27) Векторная алгебра (RStudio)

### Задание. Для векторов вычислить следующие выражения

$$
\vec{a} = \begin{pmatrix} 2 \\ -3 \\ 4 \\ 1 \end{pmatrix}, \vec{b} = \begin{pmatrix} -6 \\ 9 \\ -12 \\ -3 \end{pmatrix} \quad \text{or} \quad \vec{p} = \begin{pmatrix} 3 \\ 2 \\ -1 \\ 4 \end{pmatrix}
$$

а)  $2\vec{a} - 3\vec{b} + \vec{p}$  – линейная комбинация векторов

- b)  $\vec{a} \cdot \vec{b}$  и  $\vec{a} \cdot \vec{p}$  скалярное произведение векторов
- c)  $(\vec{a})^2 = \vec{a} \cdot \vec{a}$  квадрат вектора
- d)  $|\vec{a}|, |\vec{b}|$  и  $|\vec{p}|$  длины векторов
- е)  $cos(\vec{a}, \vec{b})$  косинус угла между векторами  $\vec{a}$  и  $\vec{b}$
- f)  $2(\vec{a}, \vec{b}) \cdot \vec{p} + 3\vec{b} \cdot (\vec{p})^2 |\vec{b}| \cdot \vec{b} -$  сложное выражение векторной алгебры

#### Задаем вектора и проверяем результат

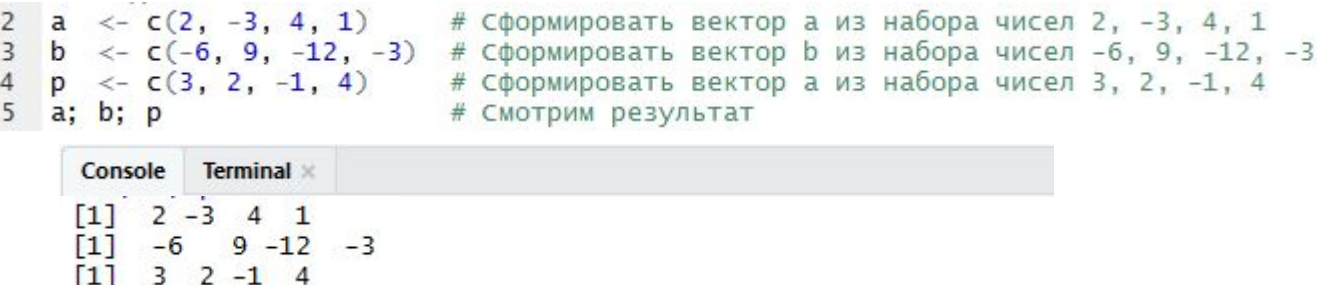

## Линейная комбинация (а)

#### а) **линейные операции** над векторами осуществляются покоординатно, т.е. в нашем случае должен получить  $2a_1 - 3b_1 + p_1$ ;  $2a_2 - 3b_2 + p_2$ ; ...;  $2a_4 - 3b_4 + p_4$ )

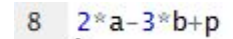

 $8 \quad 2^*a-3^*b+p$  # Вычисление вектора, равного указанной линейной комбинации

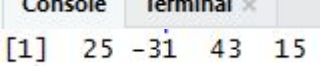

Скалярное произведение векторов (b и с)

б) покоординатное произведение векторов (НЕ используется в векторной алгебре, но удобно в програм $(a_1b_1; a_2b_2; ...; a_nb_n)$ 

# **скалярное произведение векторов**, в результате  $\vec{a} \cdot \vec{b} = a_1b_1 + a_2b_2 + \dots + a_nb_n$

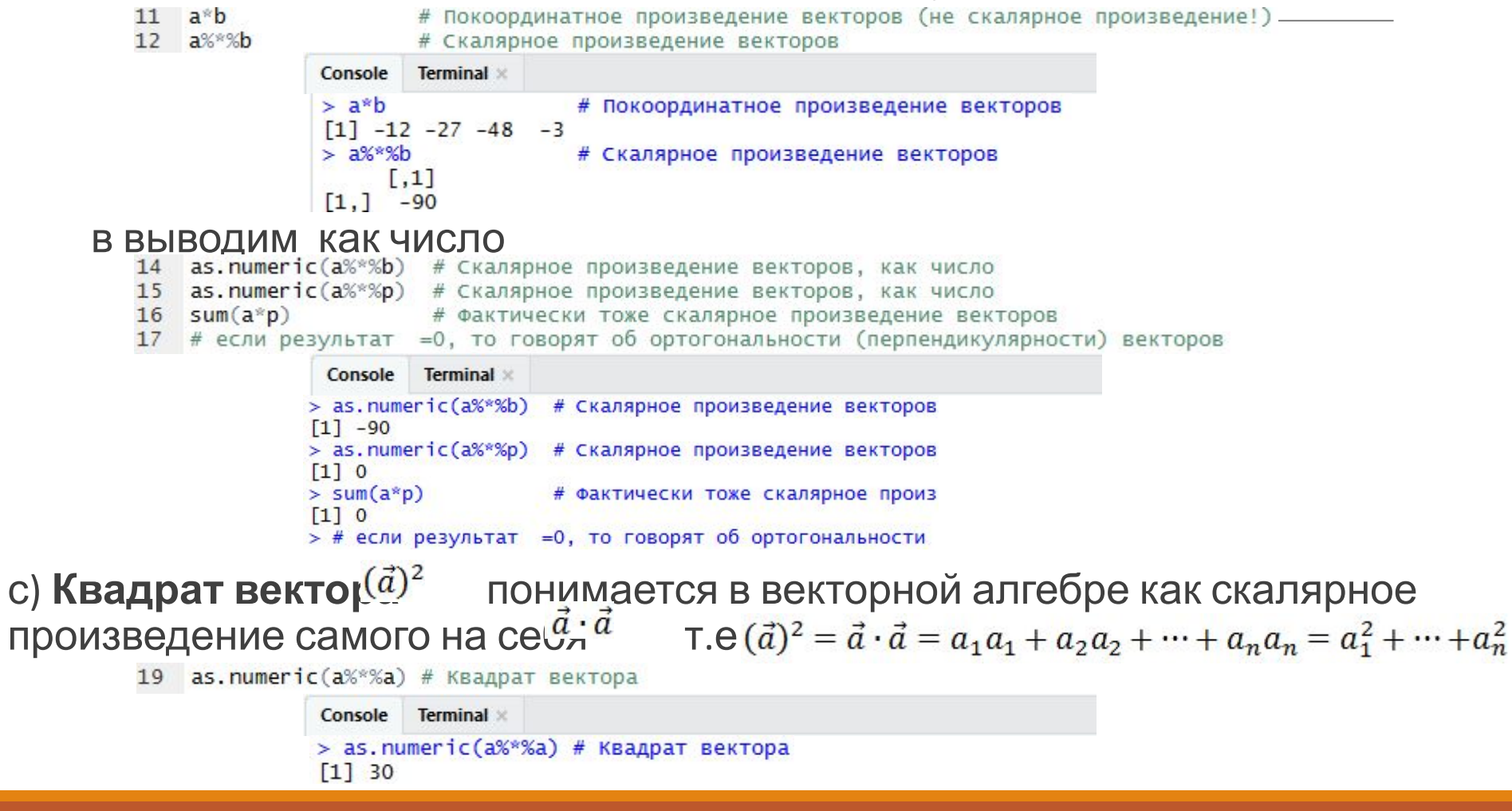

## Длина вектора (d)

Длиной вектора называют число, равное квадратному корню из вектора и по смыслу это число является длиной отрезка, соединяющего начало и конец вектора,

**College College College College** 

если его интерпретировать как направленный отрезок в евклидовой геометрии:

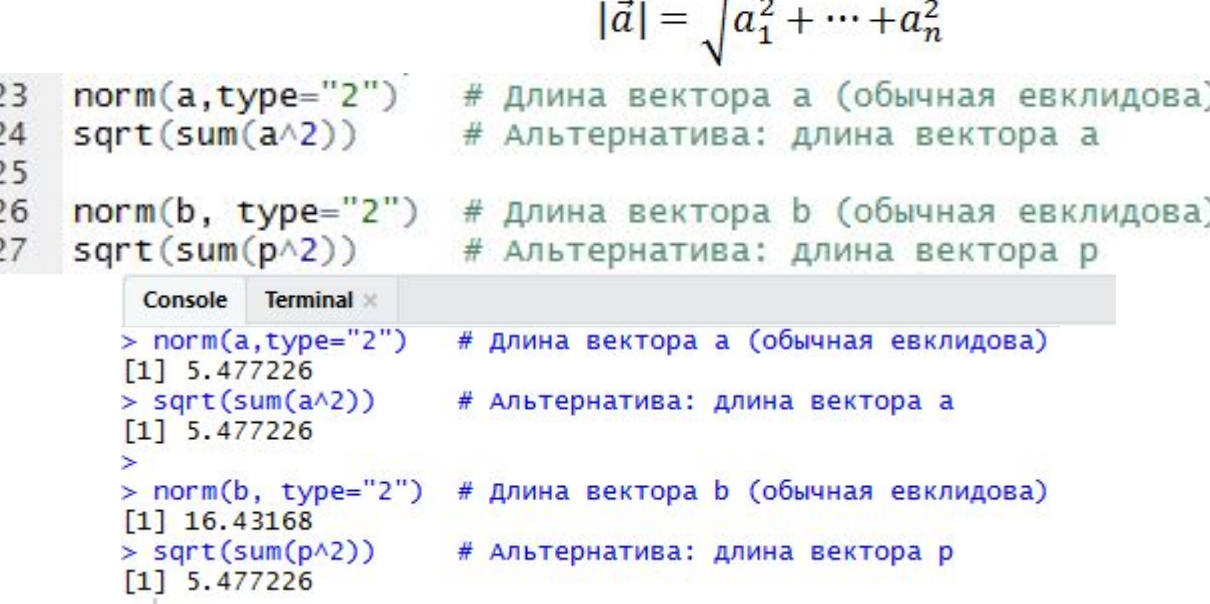

# Косинуса угла между векторами (е)

# $\cos\left(\widehat{\vec{a},\vec{b}}\right) = \frac{\vec{a}\cdot\vec{b}}{|\vec{a}| \cdot |\vec{b}|}$

(a%\*%b)/(norm(a, type="2")\*norm(b, type="2")) # Косинус угла между а и b 30

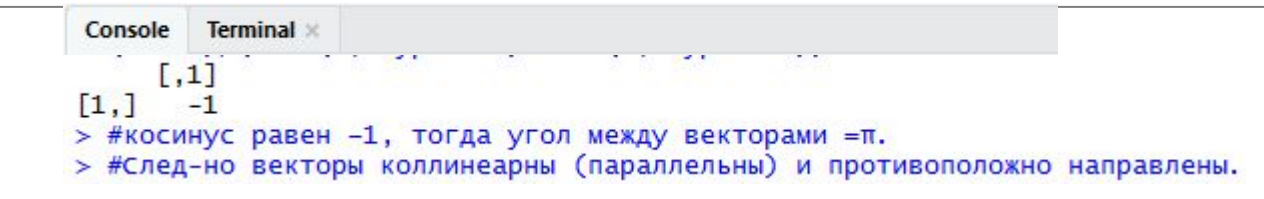

#### чтобы формула не выглядела громоздкой, ее можно было запрограммировать поэтапно

```
34 ab \leq -a\% %b
                             # Образуем в переменной ab скалярное произведение векторов а и b
35 L.a <- norm(a, type="2") # Сохраняем длину вектора а в переменной L.a
36 L.b <- norm(b, type="2") # Сохраняем длину вектора b в переменной L.b
37 ab/(L.a^*L.b)# Получаем косинус угла
        Console
               Terminal ×
       > ab <- a%*%b
                                  # Образуем в переменной ab скалярное произведение векторов а и b
       > L.a <- norm(a, type="2") # Сохраняем длину вектора а в переменной L.a
       > L.b <- norm(b, type="2") # Сохраняем длину вектора b в переменной L.b
       > ab/(L.a<sup>*</sup>L.b)# Получаем косинус угла
            [,1]
       [1,] -1\geq
```
## Произвольные выражения векторной алгебры

f) Вычислить  $2(\vec{a}, \vec{b}) \cdot \vec{p} + 3\vec{b} \cdot (\vec{p})^2 - |\vec{b}| \cdot \vec{b}$ 

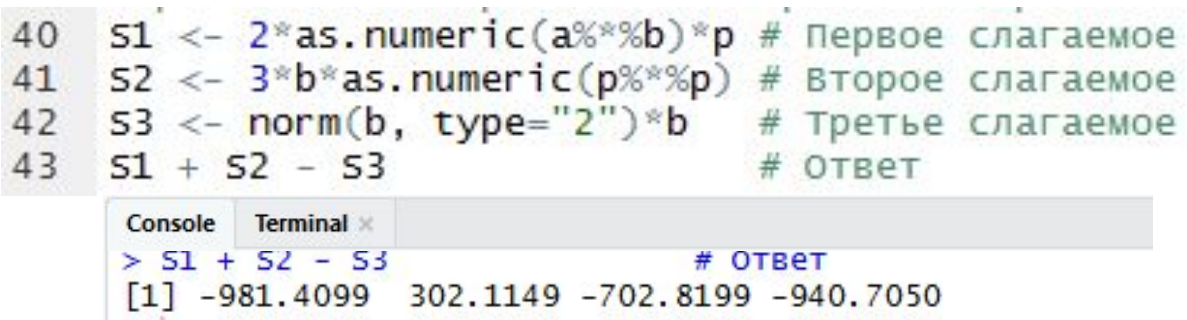

# Примечание

при вычислении скалярных произведений необходимо конвертировать ответ в число с помощью команды **as.numeric()**, иначе произойдет **несовпадение типов** (матрицы и векторы как бы перемешаются в одном выражении) и компилятор R выдаст ошибку.

При вычислении скалярных произведений для многих пар векторов, удобно запрограммировать специальную пользовательскую функцию, скажем, под названием cosV:

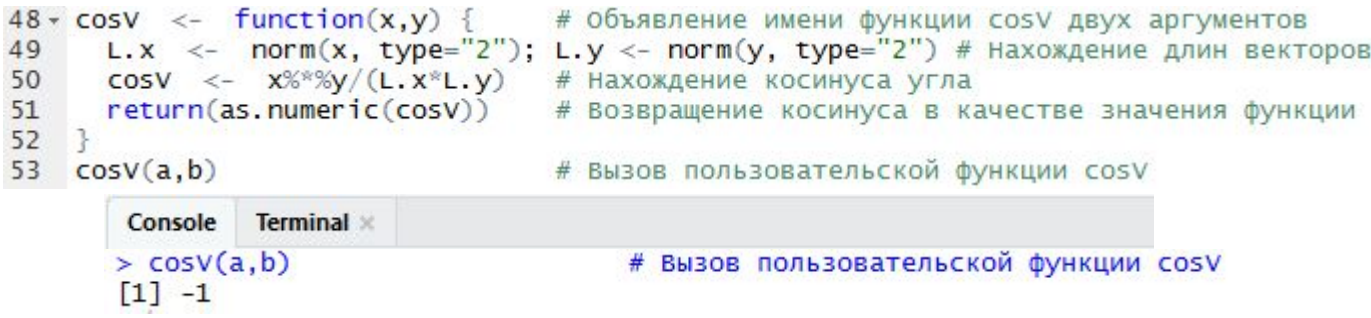

## В Excel можно использовать следующие функции

сумм

# Д/З стр.8

#### No 1, 2

№ 3 (воспользоваться можно кодом функции)

#### **Дополнительно**

(можно считать из Excel)

№ 4 .=0,5 балл

№ 5 - 0,5 балла

Ответы:

1. а) (-4,-24,7) . b) (4,64,-37)

2. |a|=3.605551; |b|=7.28011; (a,b)=0 – да, ортогональны

3. |a|=|b|=7.745967; (a,b)=50;  $cos(a,b)=0.83333333>0$  – угол острый

4. 5-ый столбец

5. Да, есть ортогональные: 4 ый и 5-ый столбцы

## источники

•Почитать об R

•https://ru.wikibooks.org/wiki/Язык\_программирования\_R

•https://stat.ethz.ch/R-manual/

•https://aakinshin.net/ru/posts/r-functions/

- •https://r-analytics.blogspot.com/p/blog-page\_06.html
- •Для загрузки пакета Java
- https://java.com/ru/download/

http://www.oracle.com/technetwork/java/javase/downloads/jdk8-download s-2133151.html